# **Computer Setup and Git**

## **Local/laptop computer Setup**

- 1.This is a reminder that we will not be using Jupyter notebooks. If you want something other than emacs or vi/vim on the remote machines, you will need to install it via the terminal window.
- 2.Install the VPN Pulse Secure software (see links page).
	- This is needed if you want to access vpac from outside of Vanderbilt's network (e.g., from home).

#### **vpac and tomservo**

- 1.vpac and tomservo are the names of the servers that we will use for ASTR8080 (previously ASTR8020).
	- What's the difference? For both servers, you will have the same home directory. However, only tomservo can see the class data drive.
	- If you want to work using a terminal or Python, you can login to vpac. If you need to see the data drive, you will need tomservo.

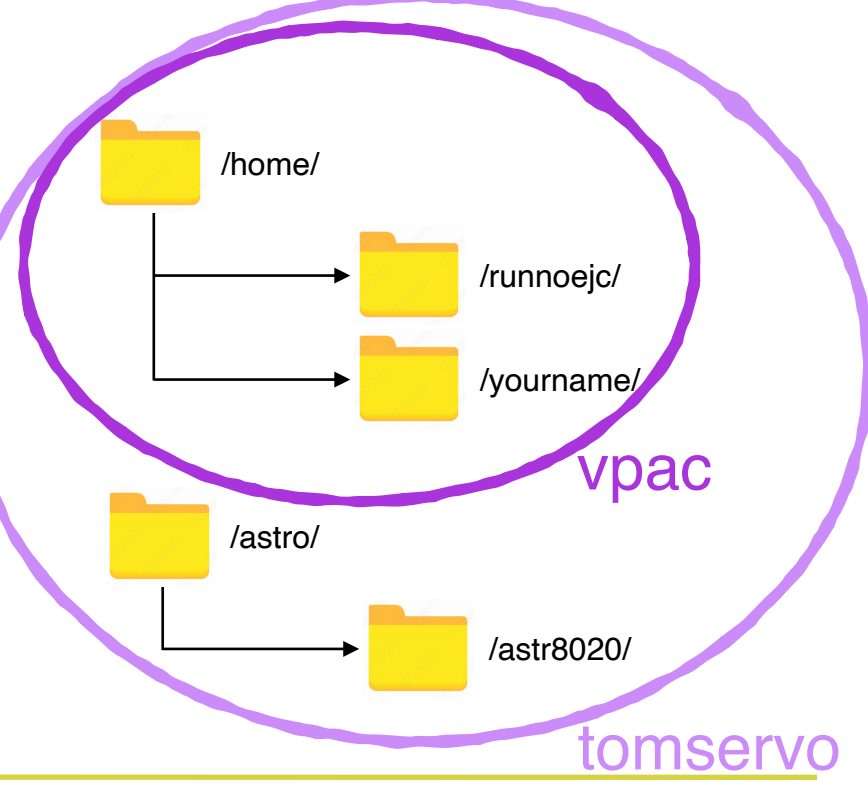

## **Tools for remote computing: ssh**

1.We will use ssh to access vpac and tomservo. The ssh command I use looks like this:

ssh -XYl username server

- X enables X11 forwarding
- Y enables trusted X11 forwarding
- 1 (lowercase L) is the username format option

My actual commands:

ssh -XYl runnojc1 [vpac01.phy.vanderbilt.edu](http://vpac01.phy.vanderbilt.edu) ssh -XYl runnojc1 [vpac08.phy.vanderbilt.edu](http://vpac08.phy.vanderbilt.edu) ssh -XYl runnojc1 [tomservo.phy.vanderbilt.edu](http://tomservo.phy.vanderbilt.edu)

## **Tools for remote computing: rsync**

- 1.rsync is useful to transfer untracked files between remote servers.
	- General: rsync -options local dir/ server:/remote dir/ Specific:
	- rsync -auvn --exclude '\*.swp' ~/runnojc1/.cshrc runnojc1@vpac01.phy.vanderbilt.edu:/home/runnojc1/
- 2.Options I often use:
	- n for "dry run" will not actually move any files
	- a for "archive" handles directories recursively
	- v for "verbose" will print messages to screen
	- u for "update" skips files that are newer on receiver
	- P for "partial" will print progress to the screen

## **VPAC computer Setup**

- 1.Create an alias for vpac and tomservo: alias vpac 'ssh -XYl usrname vpac01.phy.vanderbilt.edu' alias tomserv 'ssh -XYl usrname tomservo.phy.vanderbilt.edu'
- 2.Create a .bash\_profile file in your remote home directory.

- 1.Read my Git primer on the ASTR8080 links page. Read the whole thing before attempting any tasks.
- 2.Configure Git (if necessary)
	- *•* Use *git config --global --edit* to make sure your name and email are correct
- 3.Make a practice repo on your computer and learn to commit and revert changes.
- 4.Clone our ASTR8080/directory with *git clone.*
- 5.Make your personal directory in the Git repository. Use the UNIX *mkdir* command. Also add a *week3* subdirectory.

- 6.Create a .gitkeep file and add it to your local repository using *git add* and *git commit*. Don't forget to supply comments.
- 7.Create a .gitignore file and add it to your local repository.
- 8.See whether your local repository is up to date using *git fetch* and *git status.* Update it with *git pull* if it is not.
- 9.Push your changes to the remote repository with *git push origin master*.
- 10.Use *ls* to explore the ASTR8080 directory
	- Has anything changed as your peers have progressed?

- 11.*git fetch* and then *git status* again to ensure you have the most recent version of the repo. *git pull* to merge changes if you do not.
- 12.Use the UNIX *rm* command to delete the .gitkeep dummy file that you created
- 13.*git status,* what happened?
	- *•* Execute *git checkout filename*
	- Note how useful this is...your work is backed up
	- this is (one of the reasons) why it is very beneficial to frequently *git commit* any work you are conducting

- 1.Submit the *git fetch* and *git status* commands. Update with *git pull* to ensure that you have the most recent version of the repo.
- 2.Run *git log*
	- A lot has happened. Do you understand the output?
- 3.Change the content of your text file and recommit it
- 4.*git fetch*, *git status*, *git pull* again, to ensure you have the most recent version of the repo
- 5.Can you determine how to use *git diff* to see the difference between your text file when you first submitted it, and your more recent version?